# Solaris Zones/Containers

Jean-Marc LACOSTE

Ambre Systems 3 chemin des Friches 91 640 JANVRY **http://www.ambre-systems.com**

#### © Octobre 2007. Jean-Marc LACOSTE - Ambre-Systems

Ce document est protégé par un copyright. Aucune partie de ce document ne peut être reproduite sans l'autorisation préalable et écrite de Ambre-Systems et de Jean-Marc LACOSTE (loi du 11 mars 1957, article 40, alinéa 1). Une reproduction sans l'accord de l'auteur par quelque procédé que ce soit constituerait une contrefacon sanctionnée par les articles 425 et suivants du  $\rm Code$  Pénal.

 $\bullet\,$  Version 1.0 - Octobre 2007 - Première édition

# Table des matières

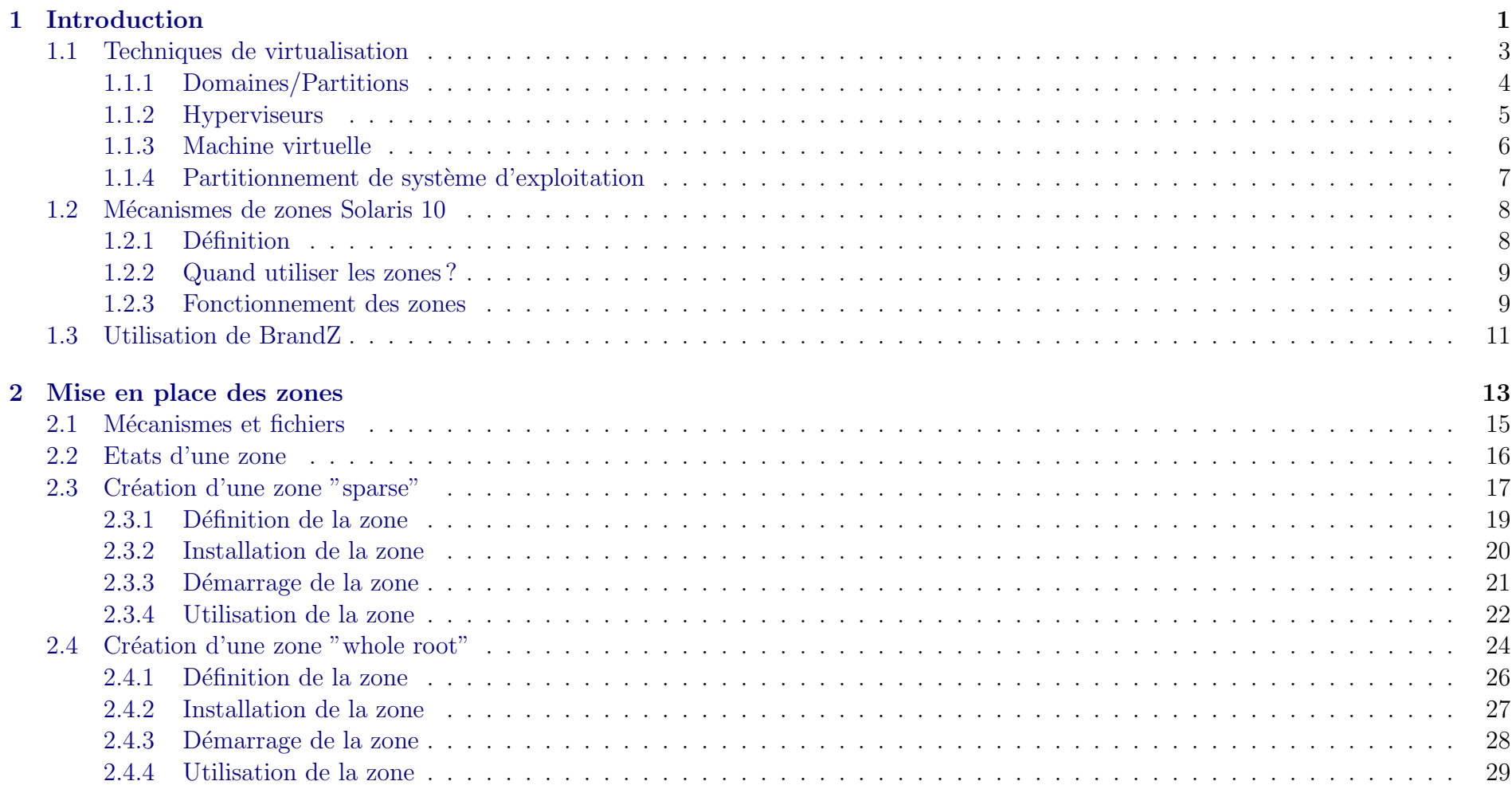

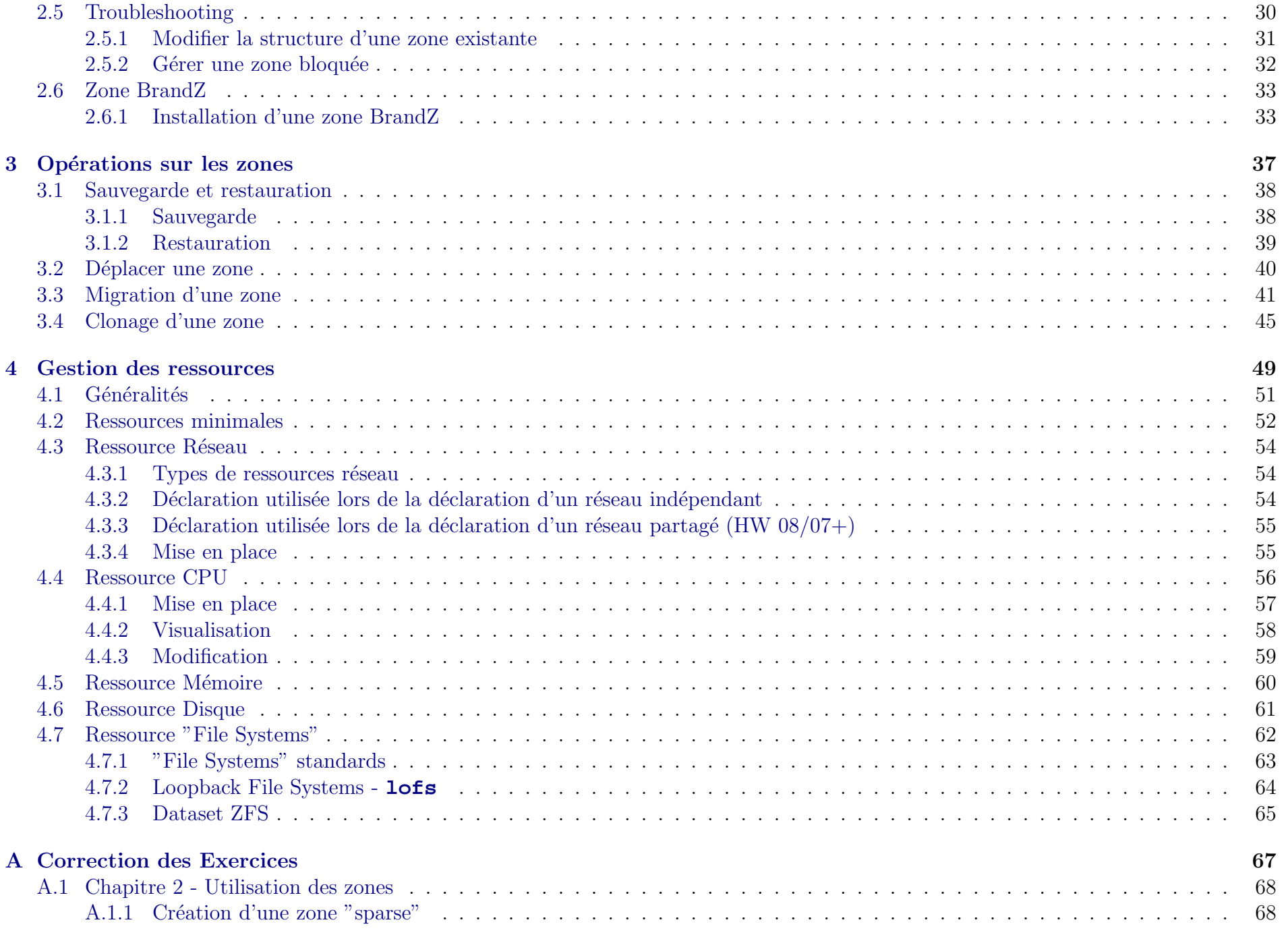

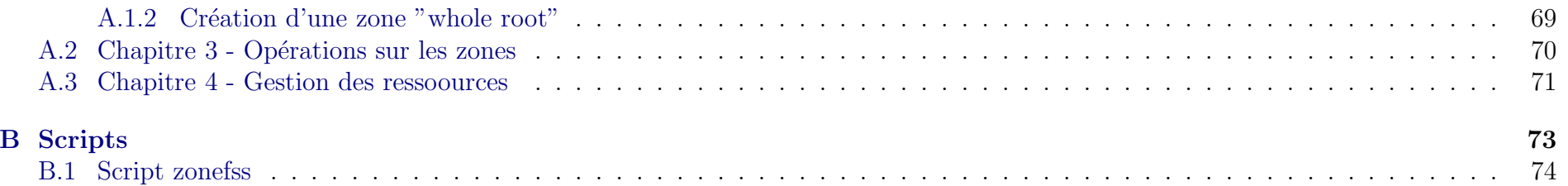

# Chapitre 1

# Introduction

### Sommaire

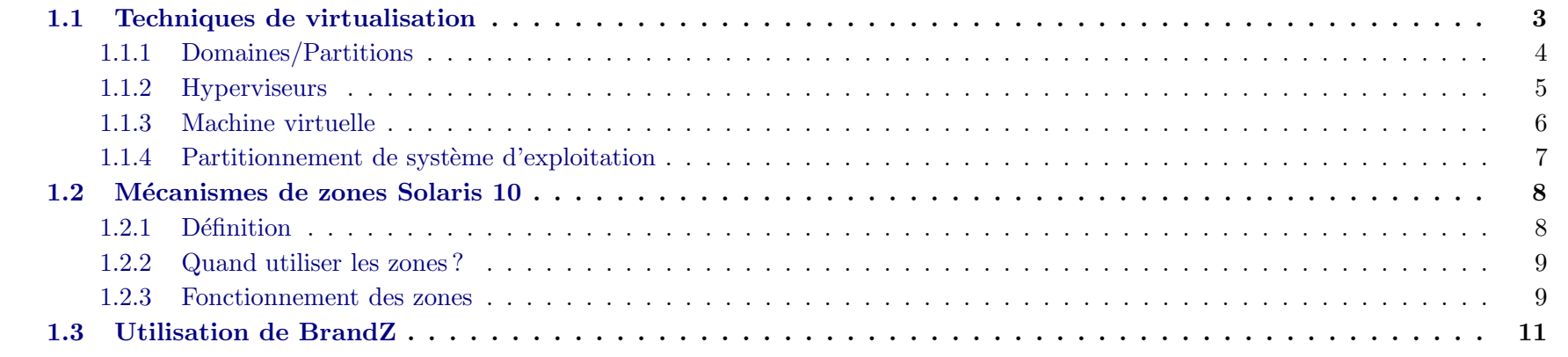

## Objectifs

- Techniques de virtualisation
- $\bullet$ Mécanisme de Zones Solaris $10$
- BrandZ

#### <span id="page-6-0"></span>Bibliographie

Zones/Container Admin Guide

## 1.1 Techniques de virtualisation

Techniques de virtualisation

- Domaines/Partitions
- Hyperviseurs
- Machine virtuelle
- <span id="page-8-0"></span> $\bullet$  Partitionnement de système d'exploitation

### 1.1.1 Domaines/Partitions

<span id="page-9-0"></span>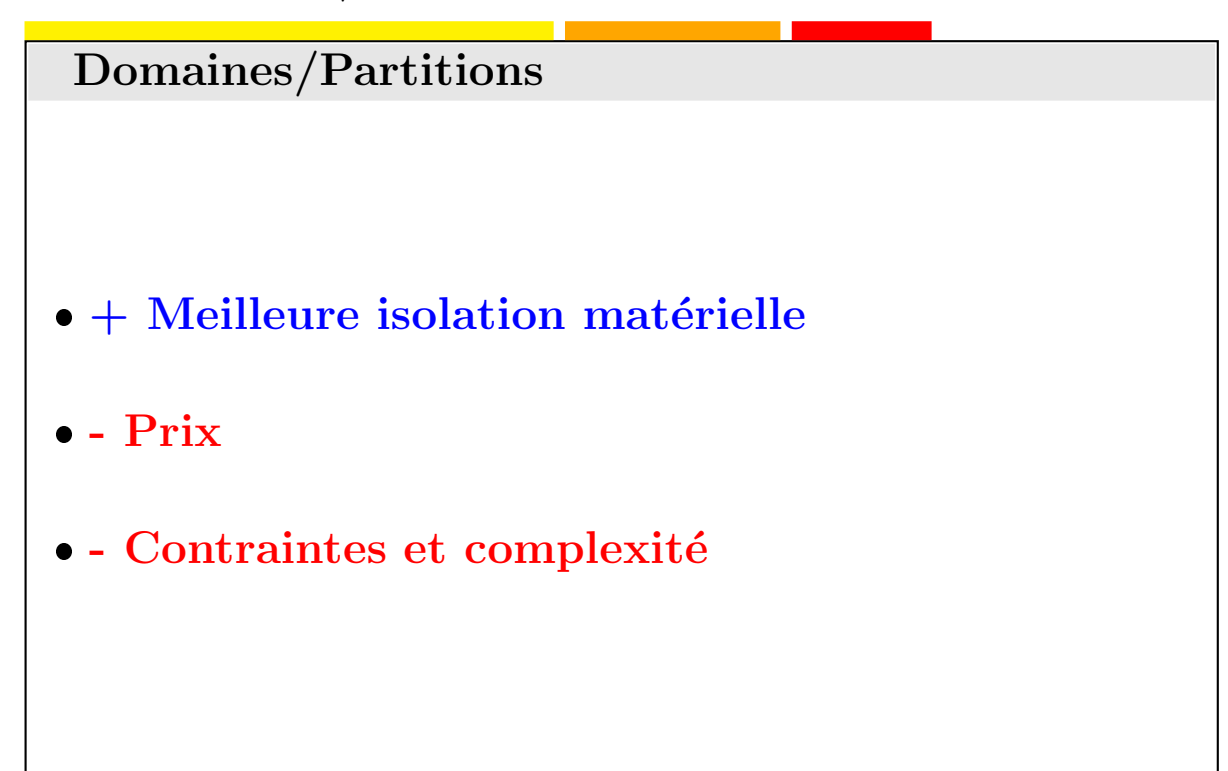

### <span id="page-10-0"></span>1.1.2 Hyperviseurs

### <span id="page-11-0"></span>1.1.3 Machine virtuelle

1.1.4 Partitionnement de système d'exploitation

<span id="page-12-0"></span>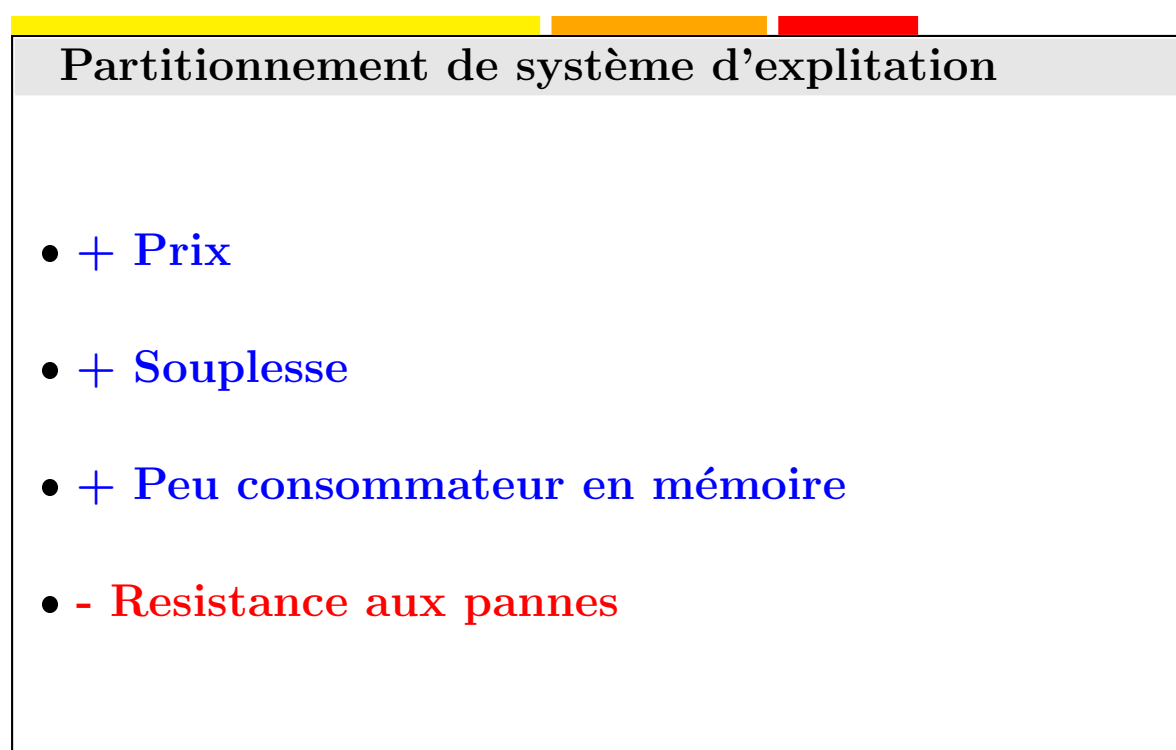

### 1.2 Mécanismes de zones Solaris 10

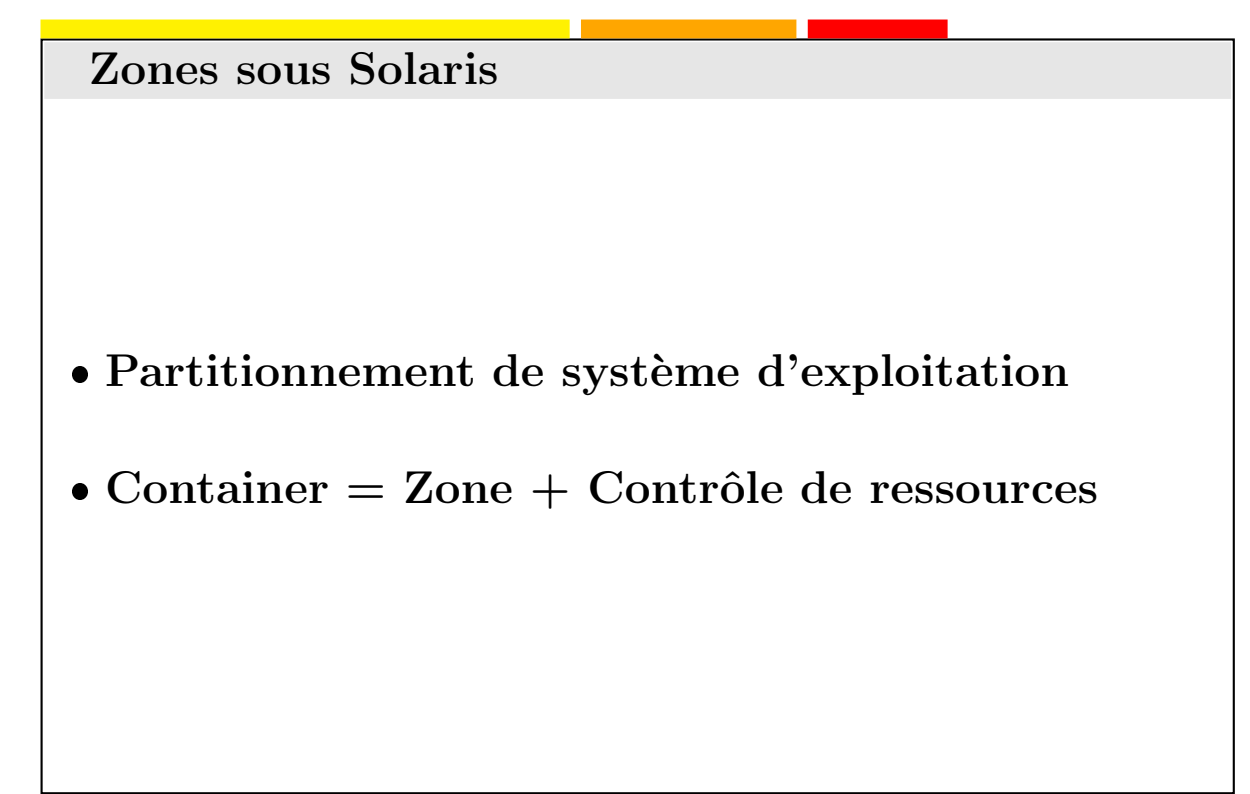

#### 1.2.1 Définition

Une zone Solaris (aussi appelé container est un environnement d'exécution complet. La combinaison des Zones et des techniques de gestion de ressources (SRM : Solaris Resource Manager) est aussi appel´e un container. Le container permet d'´etablir des limites CPU, mémoire, etc. Ces limites peuvent être directement modifiées en fonction des besoins applicatifs.

Cette technologie de partitionnement du système permet de virtualiser les services et de fournir un environnement constitué d'une instance Solaris. Lors de la création d'une zone, vous disposez d'un environnement d'exécution dans lequel les processus sont isolés du reste du système. Cette isolation permet à une application de ne pas affecter les applications qui se trouvent dans les autres zones.

<span id="page-13-1"></span><span id="page-13-0"></span>Les zones peuvent être utilisées sous Solaris 10 x86/x64 ou SPARC. Il est possible de créer 8192 zones simultanées. Le nombre réel de zones sur un système Solaris est réellement déterminé par les ressources matérielles disponibles.

Il existe deux types de zones non-globales :

- Les zones "sparse" qui consomment moins de place disque
- $\bullet$  Les zones "whole root" qui permettent une plus grande facilité de configuration.

#### 1.2.2 Quand utiliser les zones ?

Les zones permettent de rassembler plusieurs applications sur un seul serveur. Cette technologie permet de réduire les coûts et la complexité d'administration.

#### 1.2.3 Fonctionnement des zones

Une zone non globale peut être considérée comme une boîte dans laquelle vous pouvez exécuter une ou plusieurs applications sans interférer avec le reste du système. Les zones Solaris isolent les applications et les services à l'aide de limites flexibles, définies à l'échelle logicielle. Les applications exécutées dans une même instance du système d'exploitation Solaris peuvent être gérées indépendamment les unes des autres. Vous pouvez donc exécuter différentes versions d'une même application dans différentes zones, en fonction des exigences de la configuration.

Tout processus assigné à une zone peut manipuler, contrôler et communiquer directement avec les autres processus assignés à cette même zone. Cela est toutefois impossible si ces processus sont assignés à d'autres zones du système ou ne sont assignés à aucune zone.

Les processus assignés à différentes zones peuvent uniquement communiquer via les API du réseau. à partir de la version Solaris 10 8/07, le réseau IP peut être configuré de deux faons, selon que la zone possède sa propre instance IP ou partage l'état et la configuration de la couche IP avec la zone globale.

Tout système Solaris contient une zone globale. La zone globale a deux fonctions principales. C'est à la fois la zone par défaut du système et la zone utilisée pour le contrôle administratif à l'échelle du système. En l'absence de zones non globales (nommées tout simplement zones), tous les processus exécutés dans la zone globale sont créés par l'administrateur global.

C'est la seule zone à partir de laquelle il est possible de configurer, d'installer, de gérer ou de désinstaller une zone non globale. Seule la zone globale peut être redémarrée.

L'administration de l'infrastructure du système, notamment les périphériques physiques et la reconfiguration dynamique, n'est réalisable qu'à partir de la zone globale. Les processus auxquels sont affectés les privilèges adéquats et s'exécutant dans la zone globale peuvent accéder à des objets associés à d'autres zones.

<span id="page-14-1"></span><span id="page-14-0"></span>Dans certains cas, les processus ne disposant pas de privilèges dans une zone globale peuvent exécuter des opérations non permises aux processus dotés de privilèges dans une zone non globale. Par exemple, les utilisateurs travaillant dans la zone globale peuvent consulter les

informations relatives à tous les processus existant sur le système. Si cette capacité pose un problème pour votre site, vous pouvez limiter l'accès à la zone globale.

Chaque zone, y compris la zone globale, se voit assigner un nom. La zone globale est toujours appelée **global**. Chaque zone possède également un identificateur numérique unique, qui lui est assigné par le système lors de son initialisation. L'ID de la zone globale est toujours **<sup>0</sup>**.

Chaque zone possède aussi un nom de noeud, indépendant du nom de zone et assigné par l'administrateur de la zone..

#### <span id="page-16-0"></span>1.3 Utilisation de BrandZ

# Chapitre 2

# Mise en place des zones

#### Sommaire

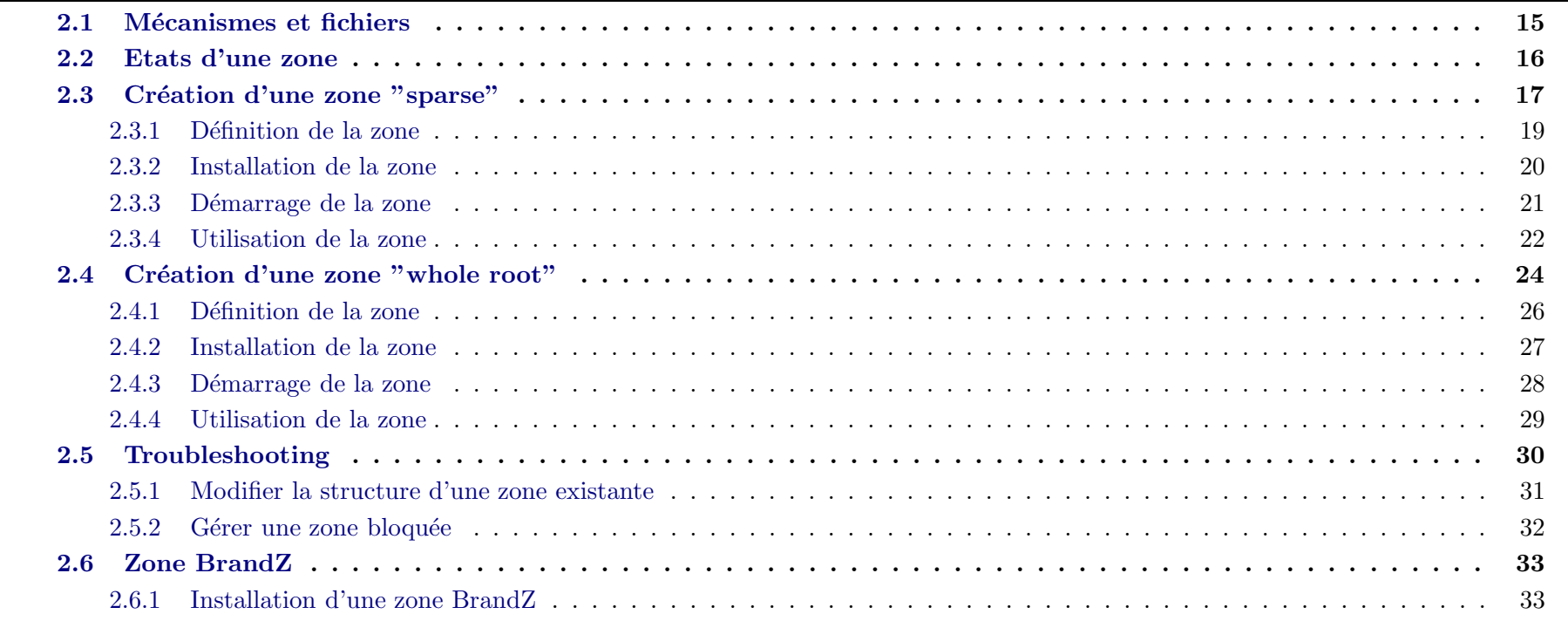

## <span id="page-18-0"></span>**Objectifs**

- $\bullet$  Mcanismes et fichiers
- $\bullet\,$  Création d'une zone sparse
- $\bullet$  Création d'une zone whole root
- $\bullet$  Création d'une zone linux (BrandZ)

#### Bibliographie

Zones Administration Guide

#### Mécanismes et fichiers  $2.1$

**Recommendations** • Un système SPARC ou x86 sous Solaris 10 HW  $06/06$  minimum  $\bullet$  Des éléments de stockage d'au moins 128<br>Mo  $\bullet$  1Go de RAM

• En cas de miroir, il est conseillé d'avoir au moins 2 contrôleurs

<span id="page-20-0"></span>qlksjd qskdj qskdjqks dkqljdkqjdkqsjdkqs dq dsjdk qs jd sjd dj djqkd kq djjqkd kqs sq dqsd kq j qs jdkqs dkqjdkq sdjqjs djsqd qk . kqsd lqksjdklq dkqjskdjqs lkd klsqdjkqs sdj qsk d qsjdj sq djkq djsq d.

### 2.2 Etats d'une zone

<span id="page-21-0"></span>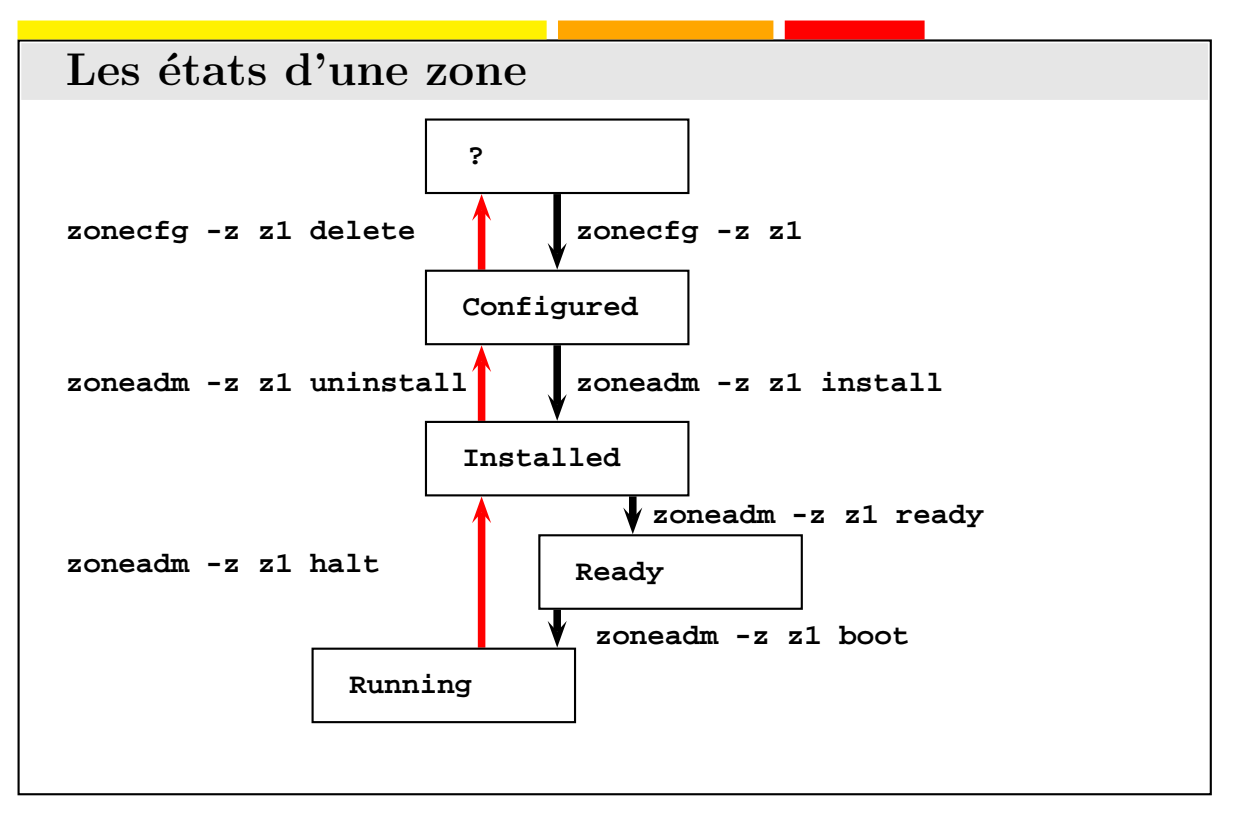

2.3 Création d'une zone "sparse"

Création d'une zone "sparse"

- D´efinition XML `a l'aide de la commande **zonecfg**
- Installation de la zone
- Placer la zone en état "ready"
- <span id="page-22-0"></span>Booter la zone

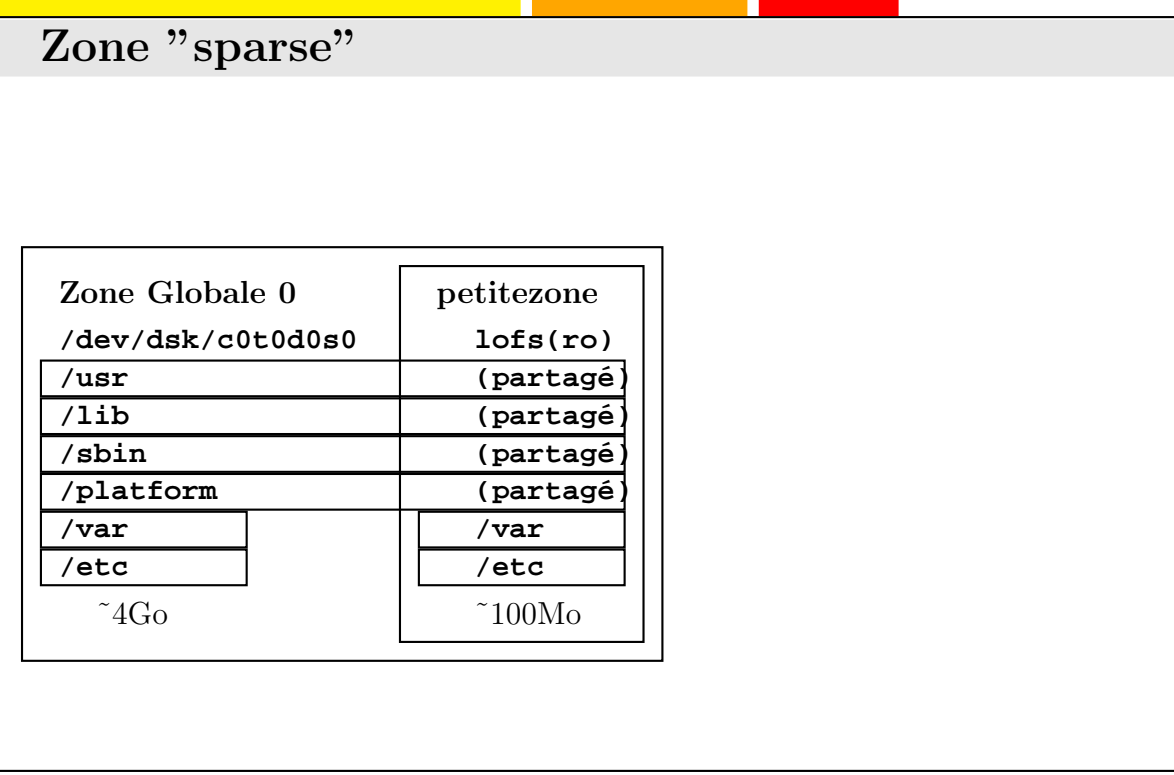

#### 2.3.1 Définition de la zone

```
sol# zonecfg -z small-zone
small-zone: No such zone configured
Use 'create' to begin configuring a new zone.
zonecfg: small-zone> create
zonecfg: small-zone> set zonepath=/zones/small-zone
zonecfg: small-zone> set autoboot=true
zonecfg: small-zone> add net
zonecfg: small-zone:net> set address=172.20.1.101/16
zonecfg: small-zone:net> set physical=eri0
zonecfg: small-zone:net> end
zonecfg: small-zone> verify
zonecfg: small-zone> commit
zonecfg: small-zone> exit
```
#### 2.3.2 Installation de la zone

Probablement l'opération la plus longue.

sol# **zoneadm -z small-zone install**

<span id="page-25-0"></span>Note : Ne pas lancer l'installation de plusieurs zones simultanément. La présence de verrous lors de l'analyse des packages peut multiplier le temps d'installation par 4.

#### 2.3.3 Démarrage de la zone

#### sol# **zoneadm -z small-zone boot**

Il est possible d'utiliser un fichier de type **sysidcfg** pour automatiquement param´etrer la zone sans interaction.

```
system_locale=C
terminal=xterm
network_interface=primary {
        hostname=z1
}
nfs4_domaine=dynamic
timeserver=localhost
security_policy=NONE
name_service=none
timezone=MET
root_password=""
```
#### 2.3.4 Utilisation de la zone

<span id="page-27-0"></span>sol# **zlogin -C small-zone**

## Exercice : Création d'une zone "sparse"

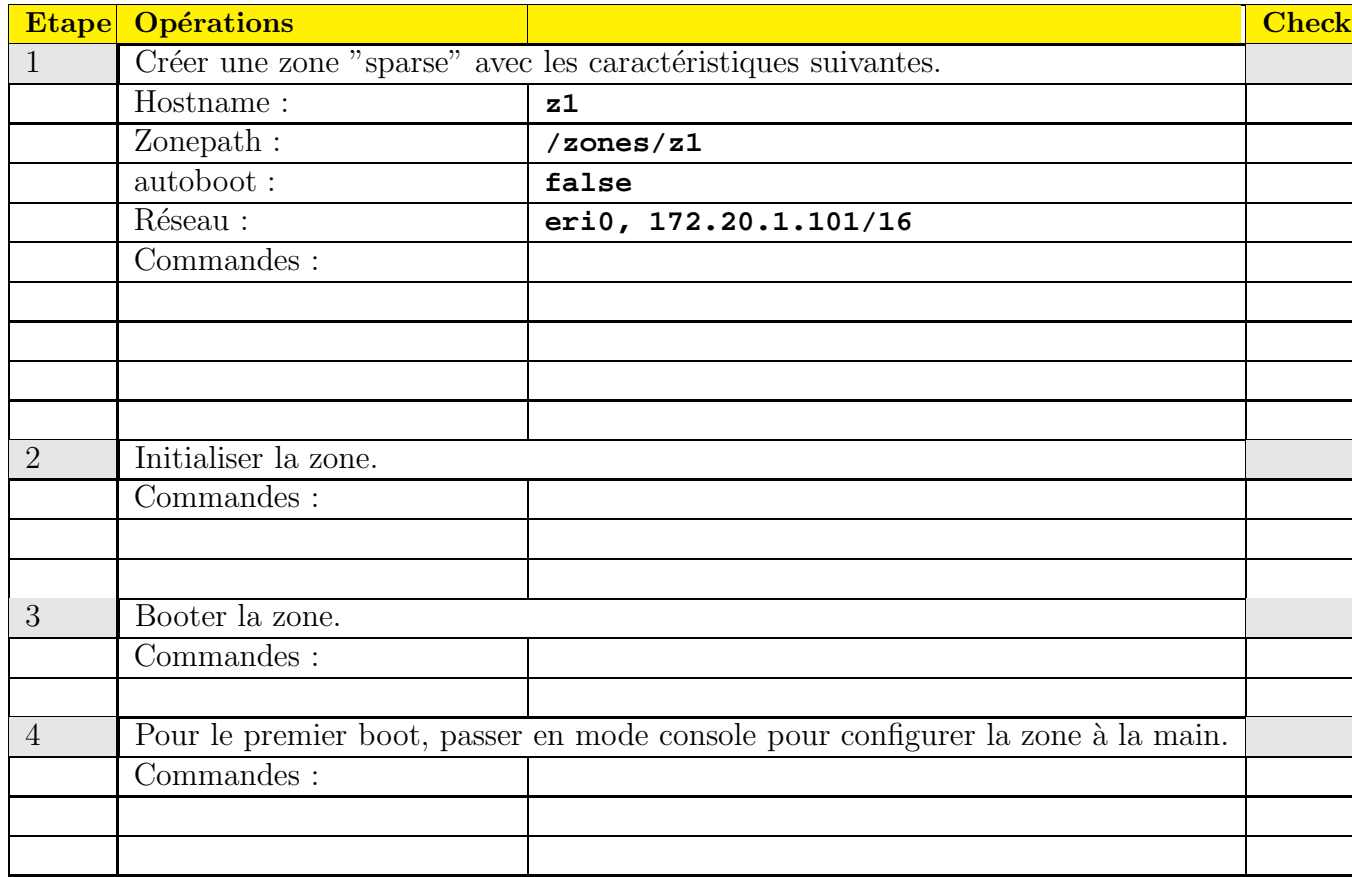

2.4 Création d'une zone "whole root"

Création d'une zone "whole root"

- D´efinition XML `a l'aide de la commande **zonecfg**
- Installation de la zone
- Placer la zone en état "ready"
- Booter la zone
- <span id="page-29-0"></span>Ce type de zone est plus facilement modifiable

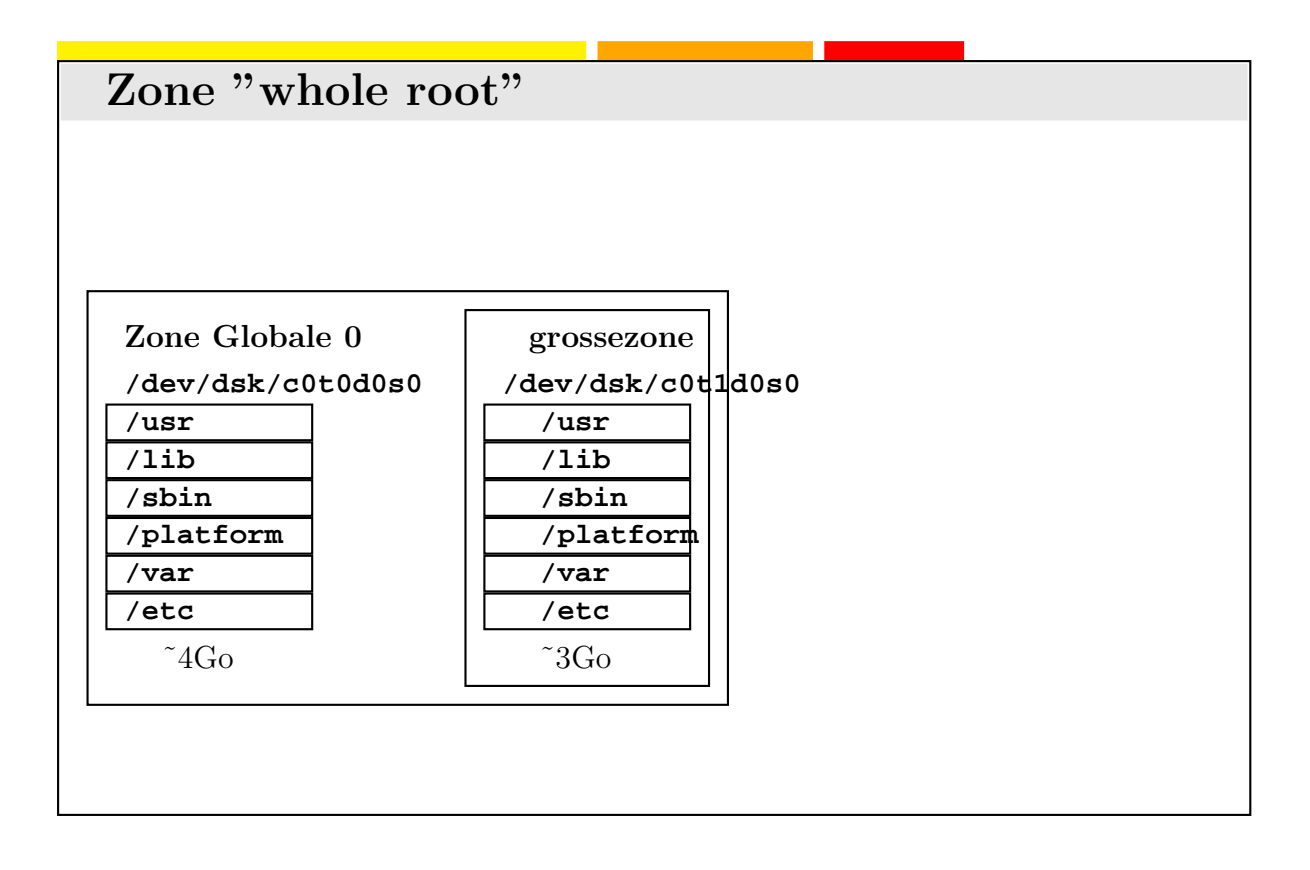

#### 2.4.1 Définition de la zone

sol# **zonecfg -z big-zone big-zone: No such zone configured Use 'create' to begin configuring a new zone.** zonecfg: big-zone> **create** zonecfg: big-zone<sup>&</sup>gt; **remove inherit-pkg-dir dir=/lib** zonecfg: big-zone<sup>&</sup>gt; **remove inherit-pkg-dir dir=/platform** zonecfg: big-zone<sup>&</sup>gt; **remove inherit-pkg-dir dir=/sbin** zonecfg: big-zone<sup>&</sup>gt; **remove inherit-pkg-dir dir=/usr** zonecfg: big-zone> **set zonepath=/zones/big-zone** zonecfg: big-zone> **set autoboot=true** zonecfg: big-zone> **add net** zonecfg: big-zone:net> **set address=172.20.1.101/16** zonecfg: big-zone:net> **set physical=eri0** zonecfg: big-zone:net> **end** zonecfg: big-zone> **verify** zonecfg: big-zone> **commit** zonecfg: big-zone> **exit**

<span id="page-31-0"></span>UUID ? ? ?

#### Installation de la zone 2.4.2

<span id="page-32-0"></span>sol# zoneadm -z big-zone install

### 2.4.3 Démarrage de la zone

<span id="page-33-0"></span>sol# **zoneadm -z big-zone ready** sol# **zoneadm -z big-zone boot**

#### Utilisation de la zone  $2.4.4$

<span id="page-34-0"></span>sol# zlogin -C big-zone

## <span id="page-35-0"></span>2.5 Troubleshooting
Modifier la structure d'une zone existante  $2.5.1$ 

2.5.2 Gérer une zone bloquée

# 2.6 Zone BrandZ

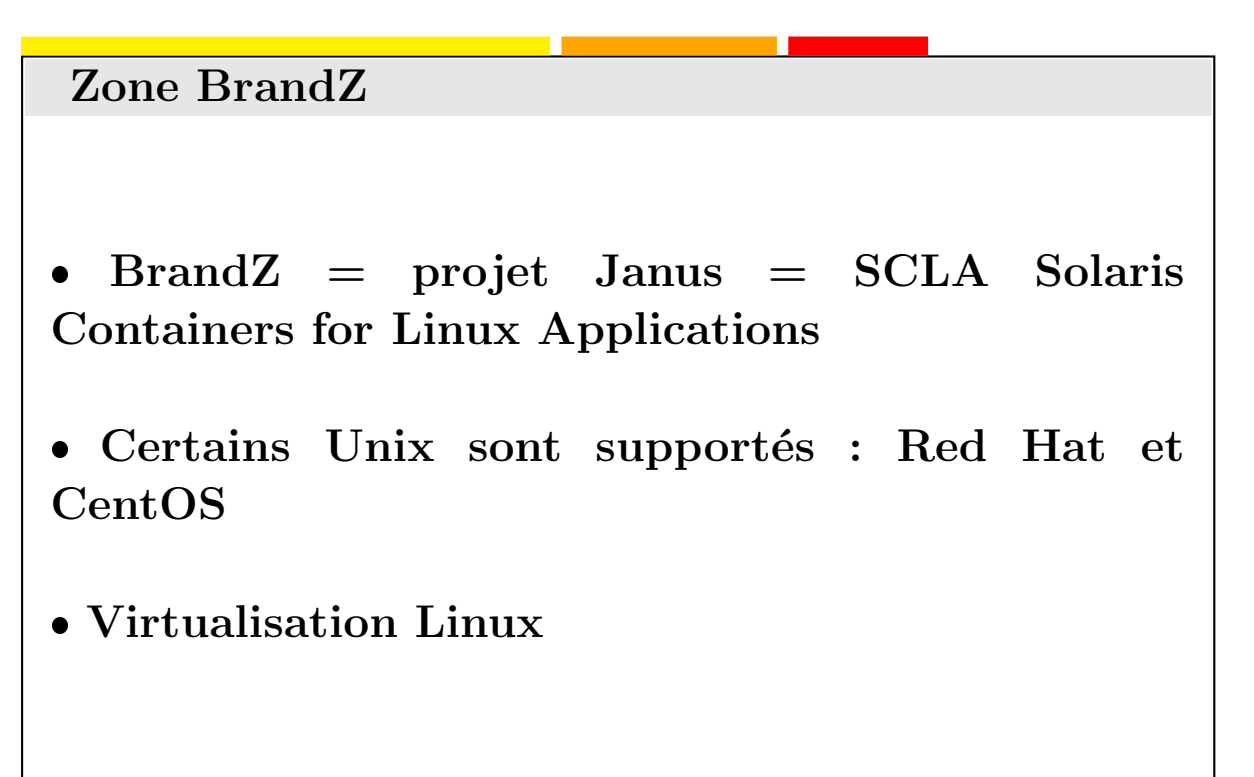

#### 2.6.1 Installation d'une zone BrandZ

- 1. D´efinition de la zone **z2** `a l'aide de la commande **zonecfg** :
- 2. Installation de la zone à partir d'une image de type *tarball*, d'une image **iso** ou d'un CD/DVD :
- 3. Boot de la zone
- 4. Utilisation

#### Configuration de la zone

```
sol# zonecfg -z z2
z2 : No such zone configured
Use 'create' to begin configuring a new zone.
zonecfg :z2> create -t SUNWlx
zonecfg :z2> set zonepath=/zones/z2
zonecfg :z2> add net
zonecfg :z2 :net> set physical=elxl0
zonecfg :z2 :net> set address=10.45.2.202/8
zonecfg :z2 :net> end
zonecfg :z2> commit
zonecfg :z2> exit
sol# mkdir -m 700 /zones/z2
sol#
```
Installation de la zone avec une image ISO **CentOS**

sol# **zoneadm -z z2 install -d /var/tmp/centos fs image.tar.bz2**

Installing zone 'z2' at root directory '/zones/z2' from archive '/var/tmp/centos\_fs\_image.tar.bz2'

This process may take several minutes.

Setting up the initial lx brand environment. System configuration modifications complete. Setting up the initial lx brand environment. System configuration modifications complete.

Installation of zone 'z2' completed successfully.

```
Details saved to log file:
    "/zones/z2/root/var/log/z2.install.17837.log"
```
Vérification

sol# **zoneadm list -iv**

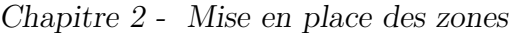

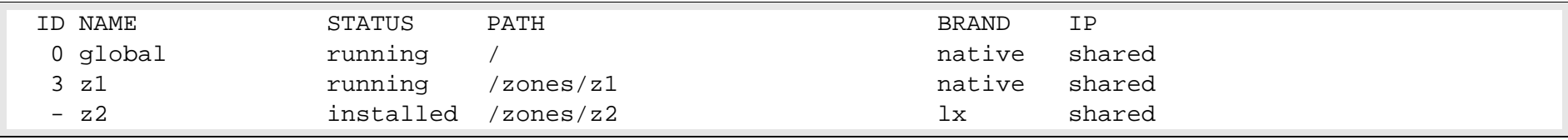

Note : Note : On peut remarquer que le "Brand" de **z2** indique bien **lx**

Démarrage

Tests

sol# **zoneadm -z z2 boot**

Puis se connecter :

sol# **zlogin z2**

[Connected to zone 'z2' pts/11]

Welcome to your shiny new Linux zone.

- The root password is 'root'. Please change it immediately.

- To enable networking goodness, see /etc/sysconfig/network.example.

- This message is in /etc/motd. Feel free to change it.

For anything more complicated, see: http://opensolaris.org/os/community/brandz/

You have new mail.

# Chapitre 3

# Opérations sur les zones

#### Sommaire

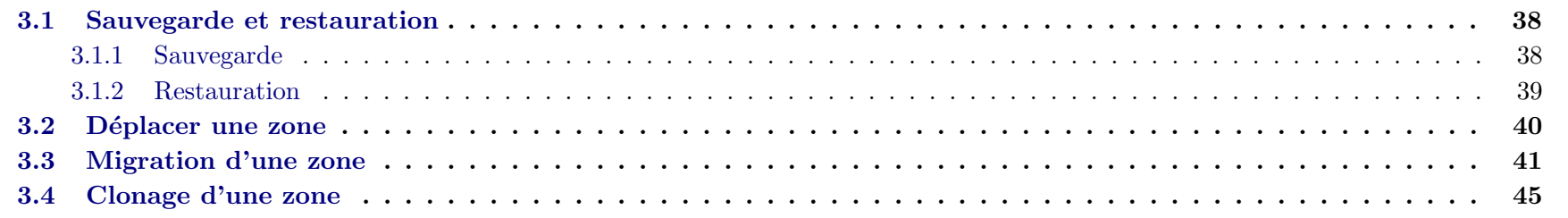

# Objectifs

- $\bullet$  Sauvegarde et restauration
- Déplacer une zone
- $\bullet$ Déplacement d'une zone
- Clonage d'une zone

### Bibliographie

Zone Administration Guide

## 3.1 Sauvegarde et restauration

Procédure de sauvegarde et de restauration

- L'index
- La structure XML
- Le répertoire contenant les données de la zone

#### 3.1.1 Sauvegarde

1. Sauvegarder la description de la zone

```
sol# zonecfg -z z1 export -f /backup/z1.cfg
```
2. Sauvegarde des données de la zone

```
sol# cd /export
sol# find zones/z1 -fstype lofs -prune -o -fstype ufs | cpio
-ocm -O /backup/z1.cpio
```
#### 3.1.2 Restauration

1. Recréation de la description de la zone

sol# **zonecfg -z z1 -f /backup/z1.cfg**

2. Restauration des données

```
sol# cd /export
sol# cat /backup/myzone.cpio | cpio -icdm
```
3. Passage de la zone de l'état configured à l'état installed.

```
sol# cp /etc/zones/index /etc/zones/index.bak
# perl -pi -e 's/ˆz1:configured/z1:installed/' /etc/zones/index
```
### 3.2 Déplacer une zone

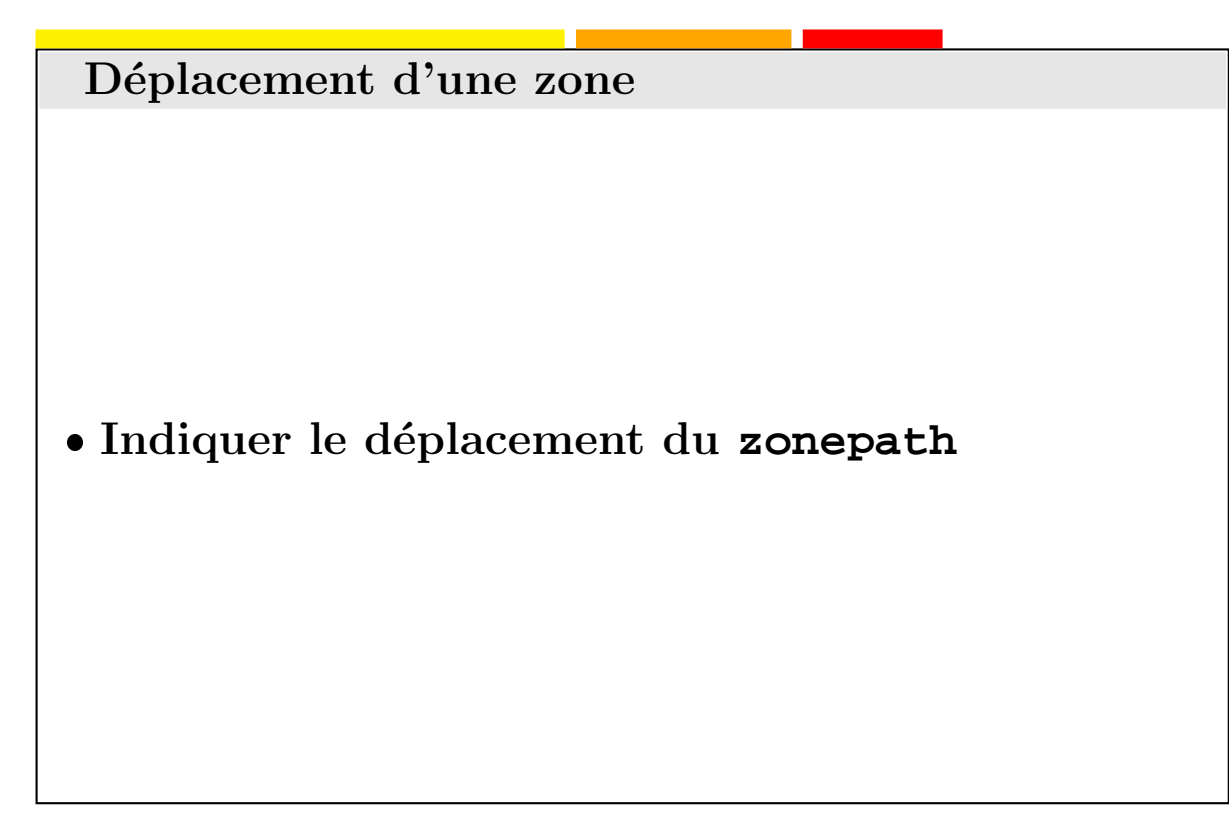

Le déplacement d'une zone permet de relocaliser les données dans un nouveau zonepath. Ce déplacement permet de franchire les poins de montage. Cette technique est basée sur du cpio avec les options permettant de préserver les ACLs.

La zone doit être arrêtée pour être déplacée.

<span id="page-45-0"></span>sol# **zoneadm -z z1 more /nouveau/chemin**

## 3.3 Migration d'une zone

Migration d'une zone non-globale • Arrêt de la zone Dissociation de la zone • Déplacement du zonepath Association de la zone • Démarrage de la zone

Les opérations suivantes ne peuvent s'effectuer que par le **root** de la zone globale du système de départ (ici **m1**) suivi des opérations effectuées par le **root** du système cible (ici **m2**).

1. Arrêter la zone globale à migrer (sparse ou whole root)

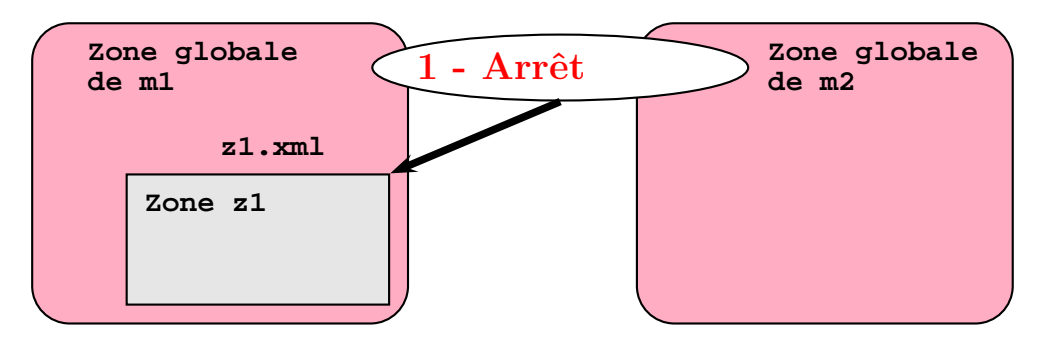

<span id="page-46-0"></span> $Solaris\ Zones/Container - \odot 2007$  Ambre systems  $3-41$ 

#### m1# **zoneadm -z z1 halt**

2. Détacher la zone du système de départ

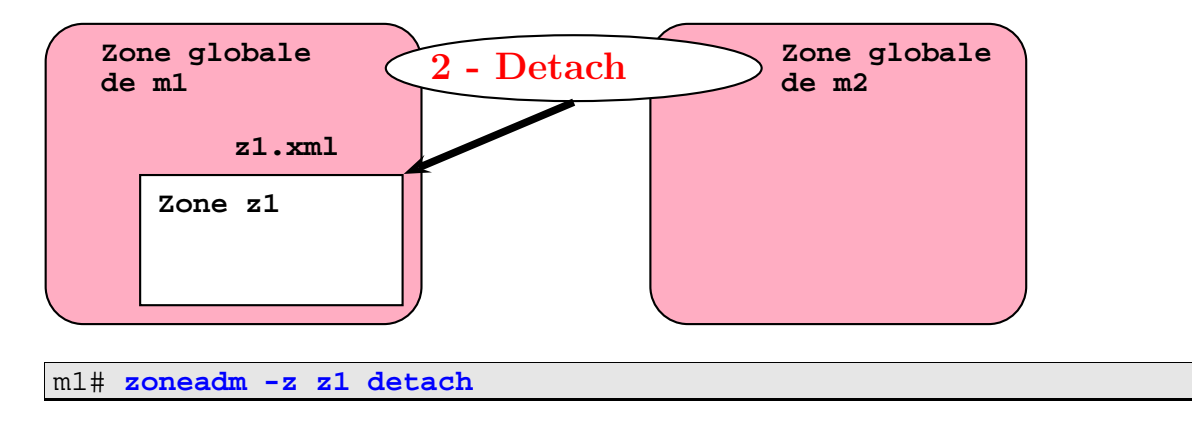

Note : Note : La structure de la zone est conservée dans le fichier /zones/z1/SUNWdetached.xml.

La zone passe à l'état **configured**.

3. Déplacer le **zonepath** d'une machine à l'autre

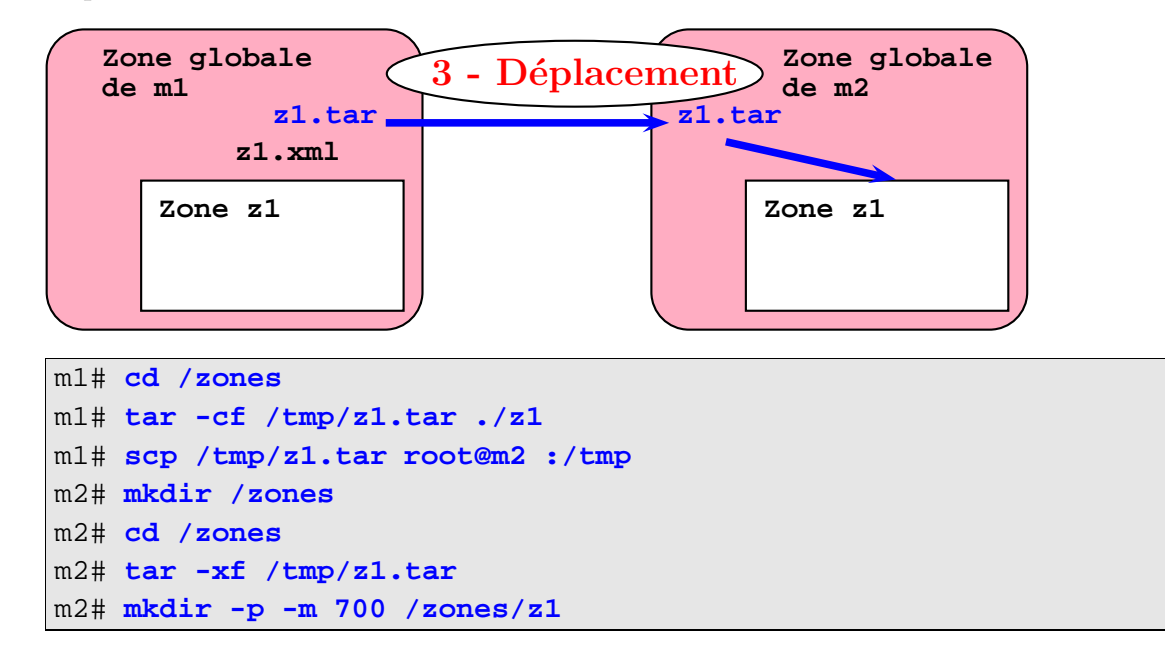

4. Sur le nouveau système, configurez la zone.

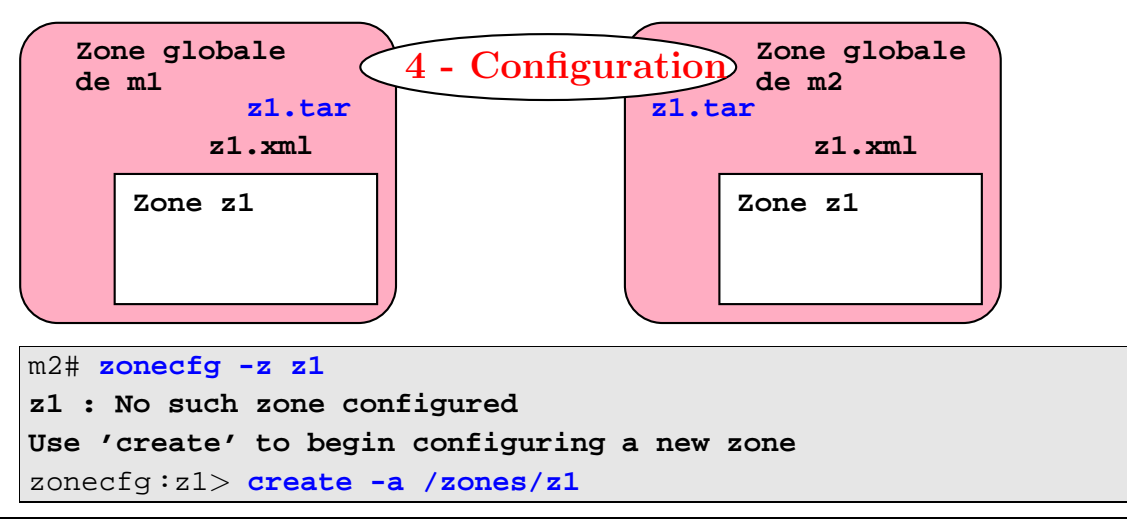

Note : Note : le /zones/z1/SUNWdetached.xml permet de réattacher la zone.

Effectuer les opérations de modification éventuellement nécessaires telles que : modification de l'IP, des devices, etc.

Valider la configuration et quitter **zonecfg**

zonecfg :z1> **commit** zonecfg :z1> **exit**

5. Attacher la zone au système **m2** 

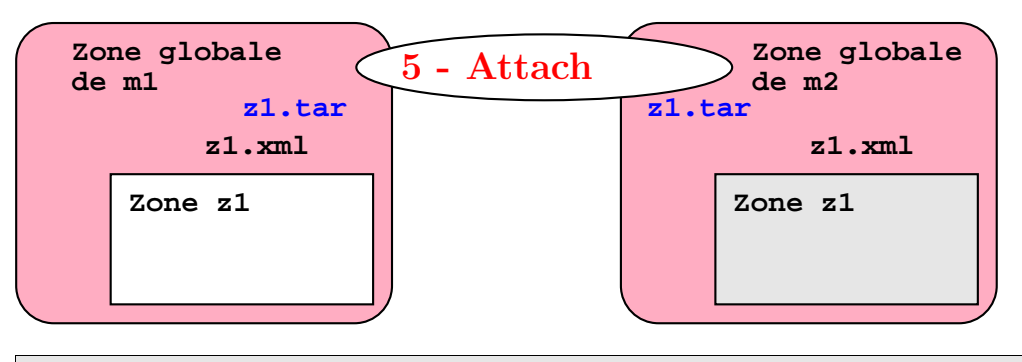

m2# **zoneadm -z z1 attach**

Note : Note : Il peut être nécessaire de forcer l'opération à l'aide de l'option  $-\mathbf{F}$ .

6. Boot et utilisation de la zone **z1**

m2# **zoneadm -z z1 boot**

7. Penser à supprimer la zone sur le système source

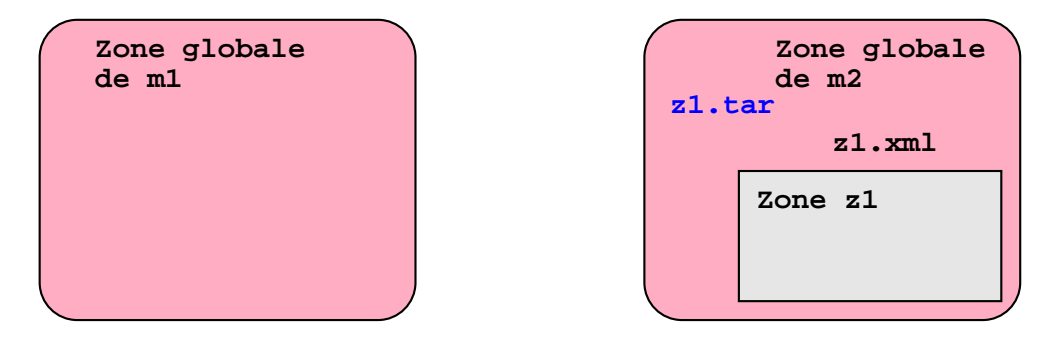

# 3.4 Clonage d'une zone

Clonage d'une zone non-globale

- Arrêter la zone à cloner
- Exporter la configuration de la zone à cloner
- Modifier les caractéristiques de la nouvelle zone
- Créer la nouvelle zone avec ces caractéristiques
- Cloner la nouvelle zone

Le clonage d'une zone non-globale est une façon assez simple de créer de nombreuses zones identiques en évitant les verrous sur les vérifications de packages. Il faut néanmoins penser à bien modifier les caractéristiques propres à la nouvelle zone.

<span id="page-50-0"></span>Les opérations suivantes nécessitent les permissions **root** sur la zone globale.

1. Arrêter la zone à cloner

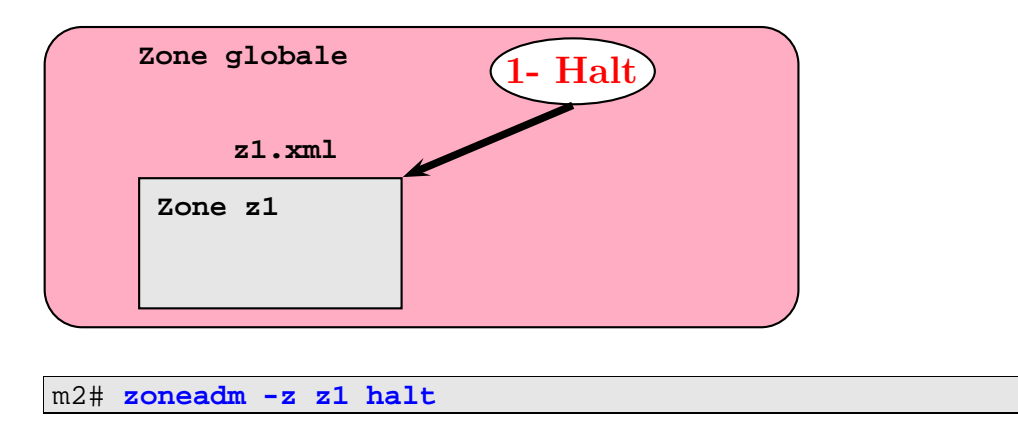

2. Exporter la configuration de la zone vers un fichier.

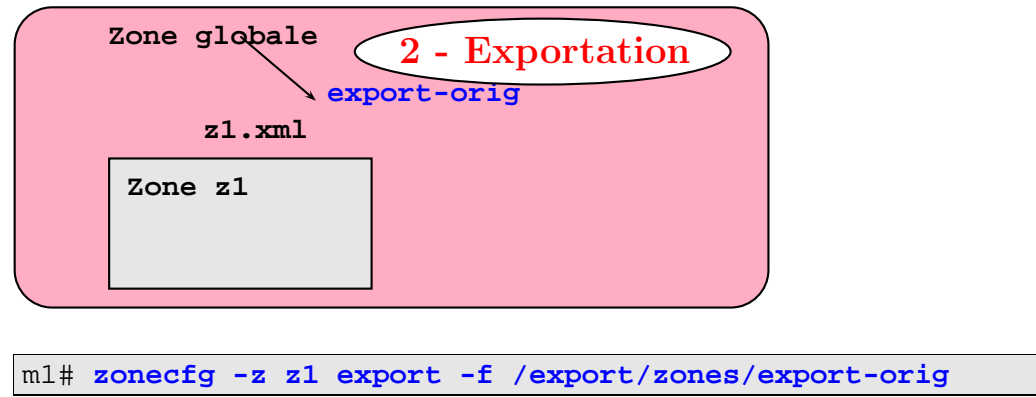

3. Editer le fichier **export-orig** pour modifier les caractéristiques qui apparaîtront dans la nouvelle zone

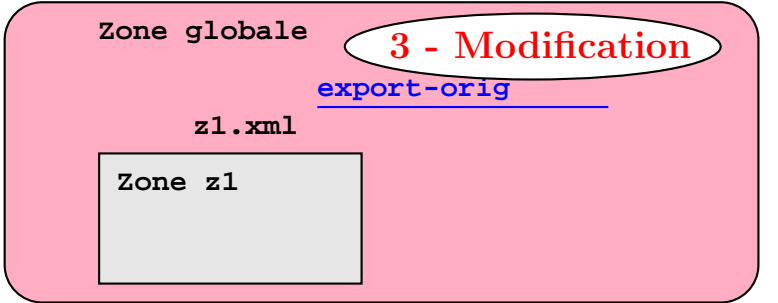

4. Créer la nouvelle zone à partir du fichier qui a été modifié

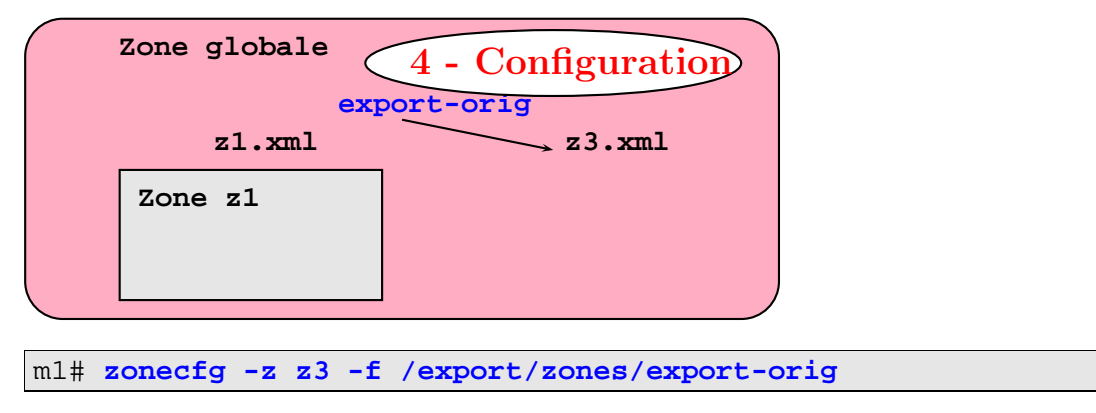

5. Installer la nouvelle zone **z3** en clonant la zone **z1**

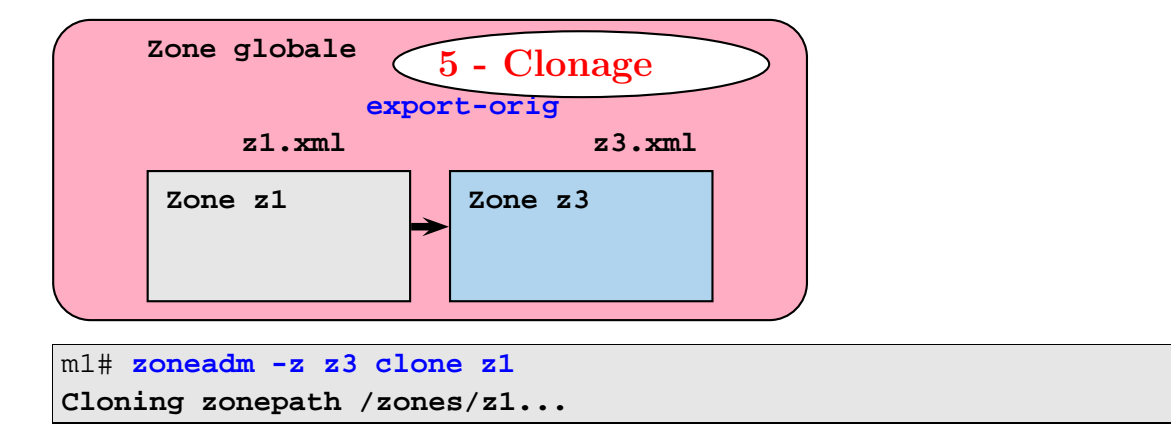

6. Puis afficher le <sup>r</sup>´esultat `a l'aide de la commande **zoneadm list -cp**.

Exercice : Sauvegarde et restauration

# Chapitre 4

# Gestion des ressources

#### Sommaire

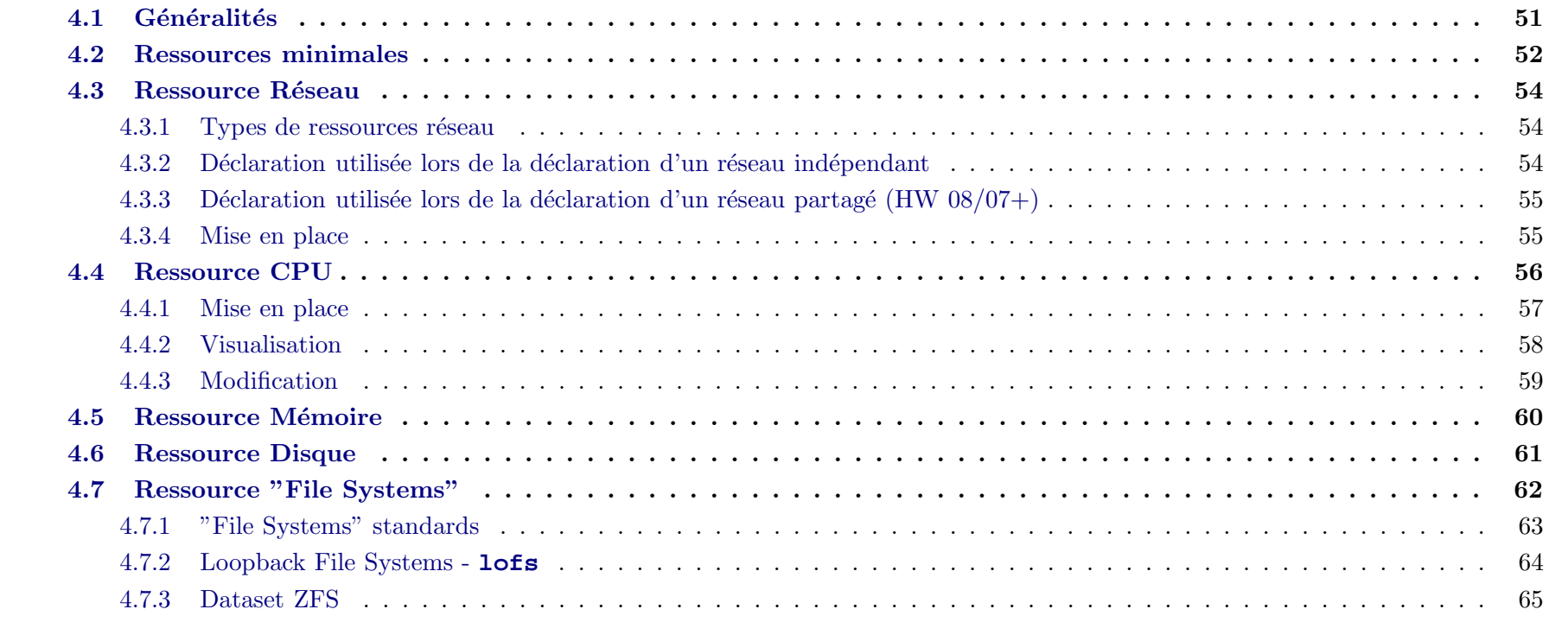

# **Objectifs**

- Ressource CPU
- $\bullet$  Ressource Mémoire
- Ressource disque
- $\bullet$ Ressource réseau

#### Bibliographie

 $\bullet$  Guide d'administration système : Gestion des ressources conteneurs Solaris et des zones Solaris

#### <span id="page-56-0"></span> $G\acute{e}n\acute{e}rality$  $4.1$

# 4.2 Ressources minimales

<span id="page-57-0"></span>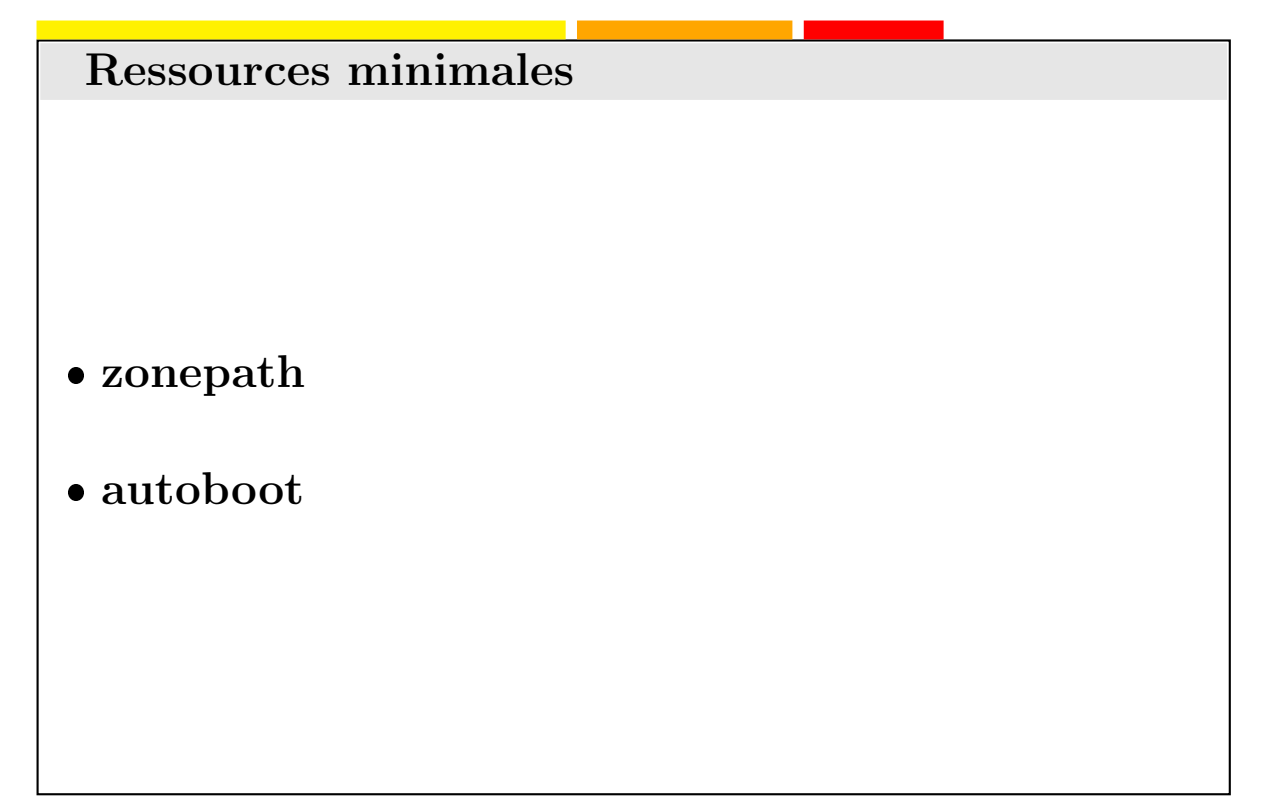

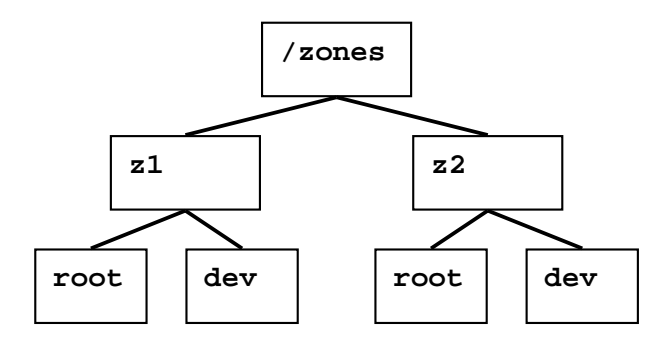

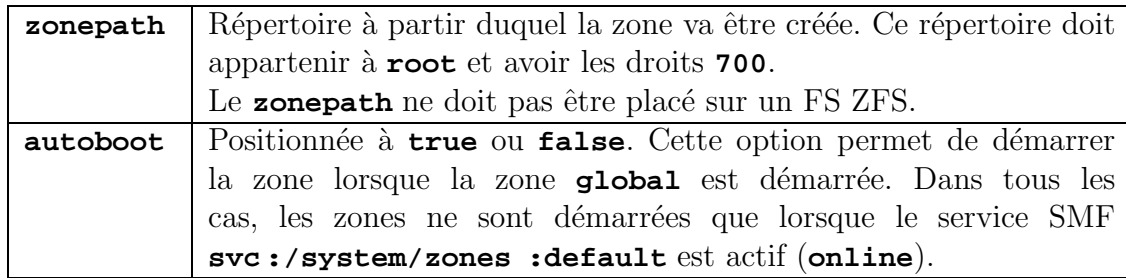

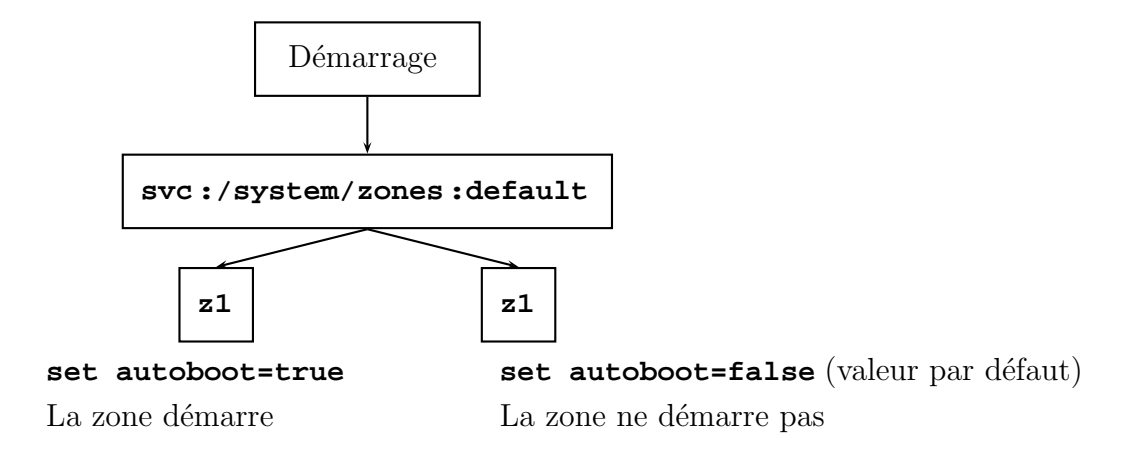

Note : Rappel : Pour activer un service SMF, on utilise la commande **svcadm enable zones**

# 4.3 Ressource Réseau

Ressource réseau

- Adaptateur physique
- Adresse IP
- Netmask
- Réseau partagé ou indépendant

- 4.3.1 Types de ressources réseau
- 4.3.2 Déclaration utilisée lors de la déclaration d'un réseau indépendant

```
zonecfg:z1> add net
zonecfg:z1:net> set physical=bge0
zonecfg:z1:net> set address=10.1.1.101/24
zonecfg:z1> end
```
<span id="page-59-2"></span><span id="page-59-1"></span><span id="page-59-0"></span>(voir aussi set ip-type=exclusive et dladm show-linkprop  $(08/07+)$ )

#### Déclaration utilisée lors de la déclaration d'un réseau partagé (HW 08/07+) 4.3.3

#### 4.3.4 Mise en place

Il est possible de redémarrer la zone ou de "plumber" l'interface depuis la zone globale en précisant l'option zone. Par exemple :

<span id="page-60-1"></span><span id="page-60-0"></span>sol10# ifconfig .... zone z1...up

# 4.4 Ressource CPU

Ressource CPU

- Type **rctl**
- Modifiable à chaud
- <span id="page-61-0"></span>Ne pas oublier la zone globale

#### 4.4.1 Mise en place

On peut par exemple décider d'accorder 50 parts à la zone **z1**, 30 parts à la zone z2 et 20 parts pour la zone **global**.

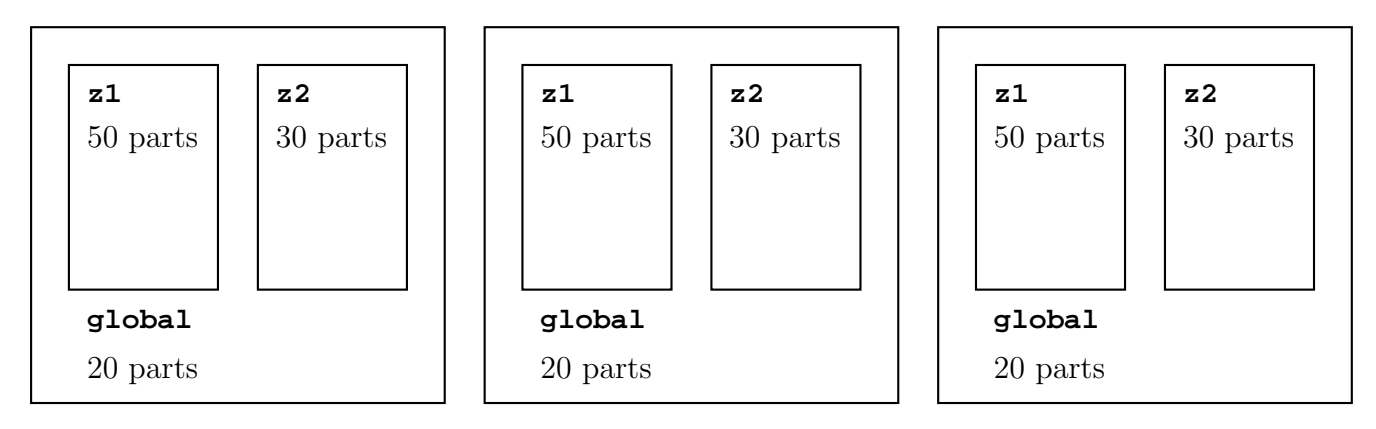

zonecfg:z1> **add rctl** zonecfg:z1:rctl> **set name=zone.cpu-shares** zonecfg:z1:rctl> **add value=(priv=privileged,limit=10,action=none)** zonecfg:z1> **end**

Ne pas oublier de donner des parts à la zone globale :

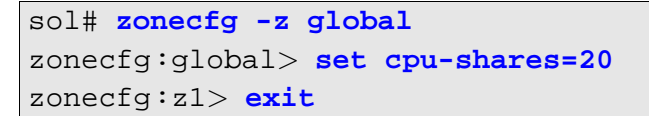

<span id="page-62-0"></span>Cette commande créé ou met-à-jour le fichier /etc/zones/global.xml.

#### 4.4.2 Visualisation

sol# **prstat -z**

<span id="page-63-0"></span>On peut aussi utiliser le script de **zonefss**[B.1](#page-79-0).

## 4.4.3 Modification

<span id="page-64-0"></span>sol# prctl...

# 4.5 Ressource Mémoire

### Ressource Mémoire

- $\bullet$  Capping mémoire (HW 11/06- et HW 08/07+)
- Limiter l'utilisation de la RAM
- Limiter l'utilisation de la zone de swap
- Limiter l'utilisation de la mémoire non-paginable

En Solaris 10 HW 08/07+, il existe une ressource appelée **capped-memory** permettant de délimiter les propriétés **physical**, swap et **locked**. Chacune de ces limites est optionnelle, mais il faut au moins en définir une.

Utiliser ces valeurs si vous désirez limiter la mémoire de la zone à l'aide de **rcapd** de la zone globale.

<span id="page-65-0"></span>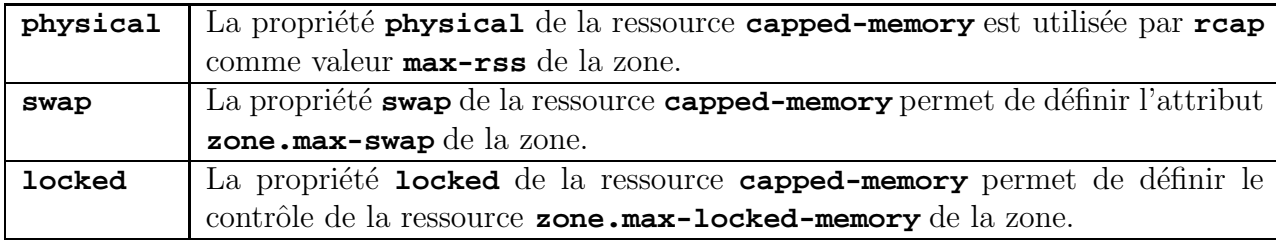

# <span id="page-66-0"></span>4.6 Ressource Disque

# <span id="page-67-0"></span>4.7 Ressource "File Systems"

#### 4.7.1 "File Systems" standards

```
zonecfg:z1> add fs
zonecfg:z1:fs> set dir=/local/fs1
zonecfg:z1:fs> set special=/global/z1/fs1
zonecfg:z1:fs> set type=lofs
zonecfg:z1:fs> add options [rw,logging]
zonecfg:z1> end
```
#### 4.7.2 Loopback File Systems - **lofs**

```
zonecfg:z1> add fs
zonecfg:z1:fs> set dir=/fszone
zonecfg:z1:fs> set special=/special=/dev/dsk/c0t0d0s0
zonecfg:z1:fs> set raw=/special=/dev/rdsk/c0t0d0s0
zonecfg:z1:fs> set type=ufs
zonecfg:z1:fs> add options [rw,logging]
zonecfg:z1> end
```
Ou bien

```
zonecfg:z1> add inherit-pkg-dir
zonecfg:z1: inherit-pkg-dir> set dir=/opt/sfw
zonecfg:z1> end
```
### 4.7.3 Dataset ZFS

<span id="page-70-0"></span>zonecfg:z1> **add dataset** zonecfg:z1:dataset> **set name=pool1/fs1** zonecfg:z1> **end**
Annexe A

# Annexe A

Correction des Exercices

## A.1 Chapitre 2 - Utilisation des zones

### A.1.1 Création d'une zone "sparse"

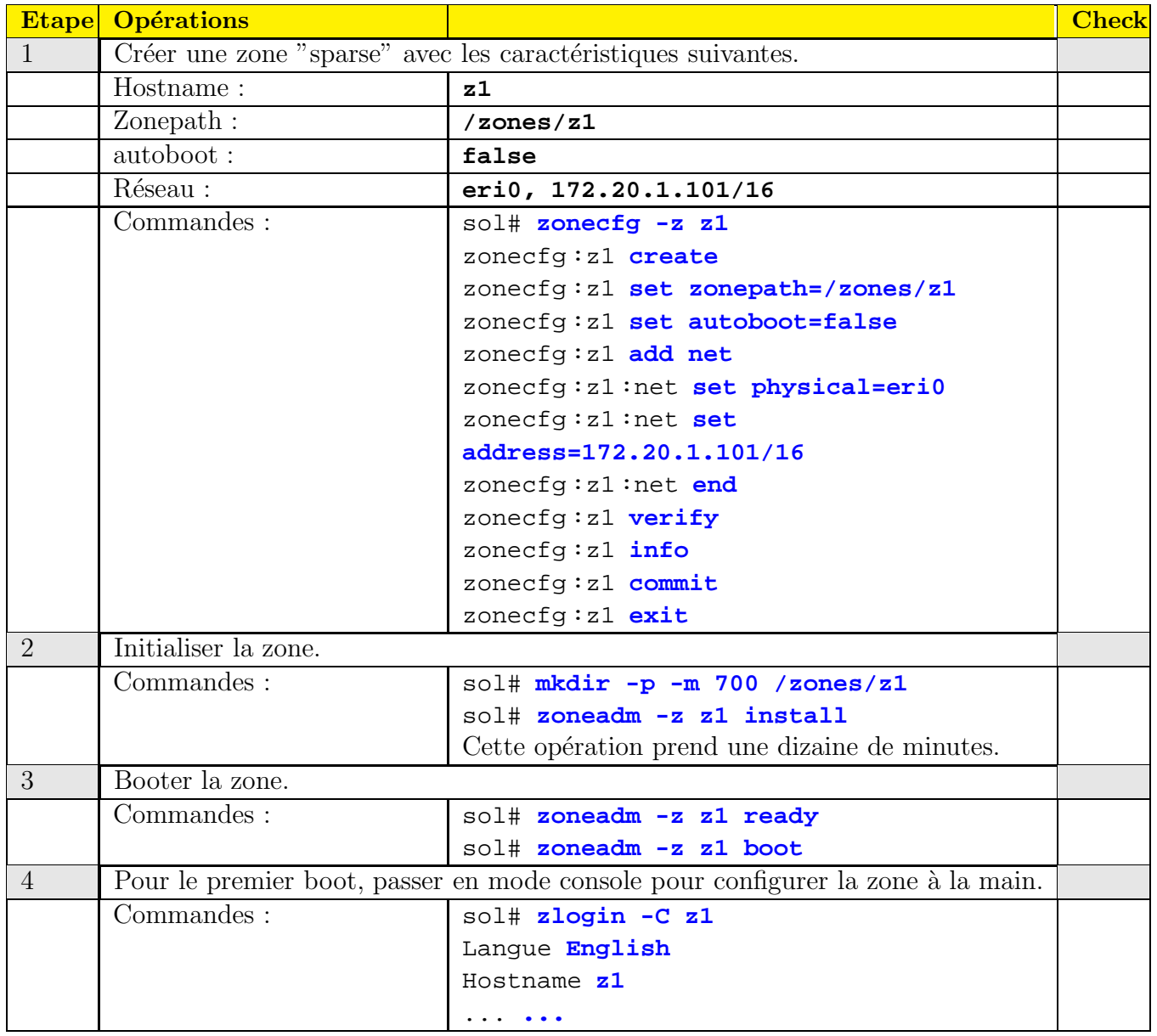

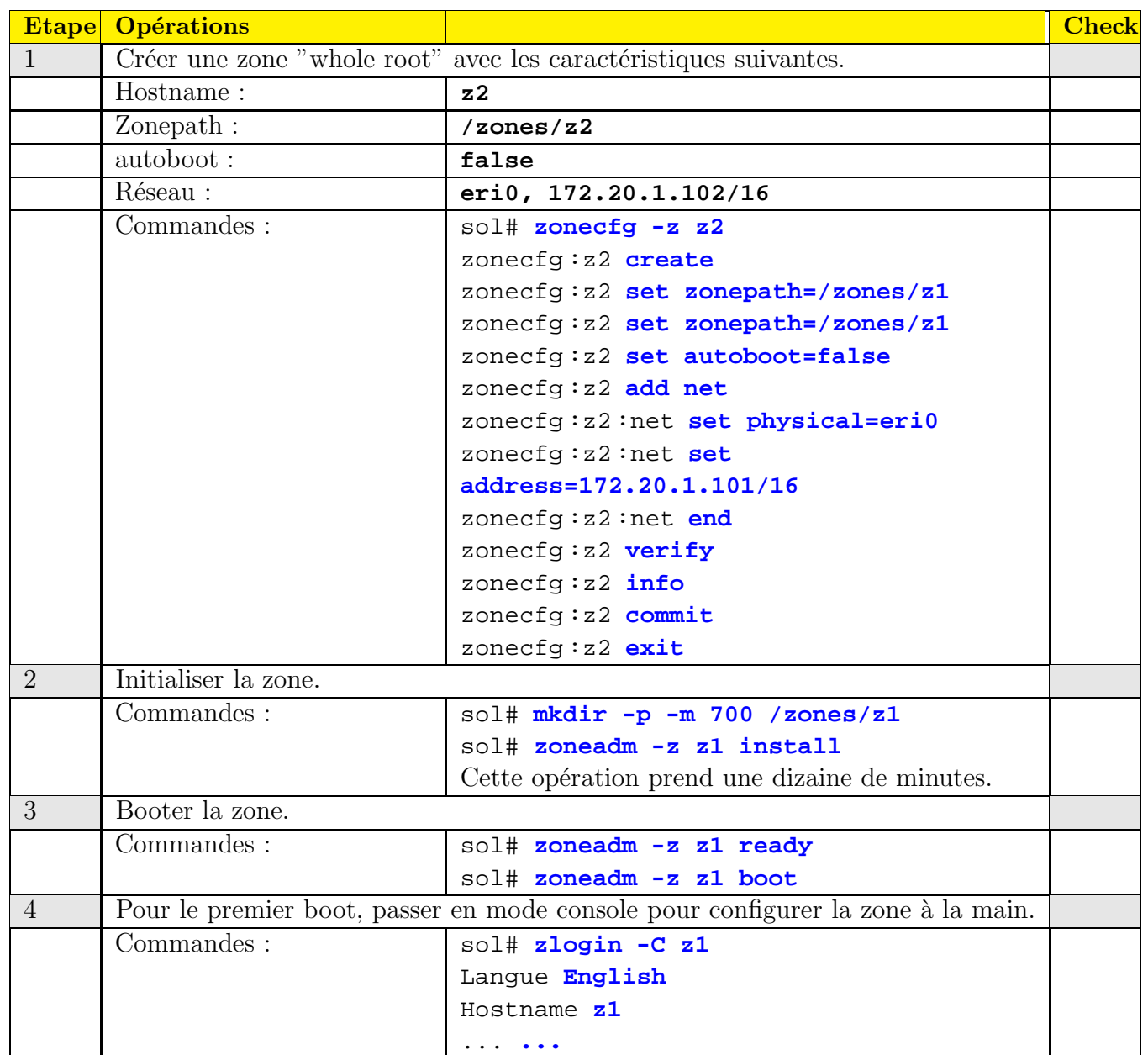

#### A.1.2 Création d'une zone "whole root"

A.2 Chapitre 3 - Opérations sur les zones

## A.3 Chapitre 4 - Gestion des ressoources

Annexe B

# Annexe B

Scripts

#### B.1 Script zonefss

```
#!/usr/bin/ksh
#
# zonefss - zone FSS administration. Solaris 10.
#
# 05-Apr-2005, ver 0.50 (first release)
#
# USAGE: zonefss -l | -z zone shares
# eg,
# zonefss -l # list FSS share values for all zones
# zonefss -z global 10 # set the global zone shares to 10
#
# Standard Disclaimer: This is freeware, use at your own risk.
#
# 05-Apr-2005 Brendan Gregg Created this.
#
### Process Arguments
PATH=/usr/bin:/usr/sbin
\vertlist=0
sec=0if [[ "$1" == "-l" ]]; then
        shift; list=1
fi
\left| \begin{array}{ccc} \text{if} & \text{[} & \text{"$$31" & == "-z" & ] \end{array} \right|; then
        shift; set=1
        zone=$1; shift
        shares=$1; shift
|f|### List FSS shares
if (( list )); then
        printf "%4s %-16s %s\n" "ID" "NAME" "SHARES"
        for zone in 'zoneadm list'
        do
```

```
prctl -n zone.cpu-shares -i zone $zone | awk '
                $1 ˜ /ˆzone:/ {
                       zone = $3;id = substr(\$2, 0, (length(\$2)-1));
                 }
                $1 ~ /^privileged$/ { printf("%4s %-16s %d\n",id,zone,$2); }
                '
       done
       exit
fi
### Set FSS shares
if (( set )); then
       prctl -n zone.cpu-shares -v $shares -r -i zone $zone
       exit
fi
### Print usage
echo >&2 "USAGE: zonefss -l | -z zone shares
  eg,
      zonefss -1 + list FSS share values for all zones
      zonefss -z global 10 # set the global zone shares to 10"
```
# Index

BrandZ, [32](#page-37-0) CentOS, [33](#page-38-0) Clonage, [42](#page-47-0) Container, [8](#page-13-0) Migration, [38](#page-43-0) Ressource **lofs**, [62](#page-67-0) Ressource CPU, [54](#page-59-0) Ressource Disque, [59](#page-64-0) Ressource FS, [60](#page-65-0), [61](#page-66-0) Ressource Mémoire, [58](#page-63-0) Ressource Réseau, [52](#page-57-0) Ressource ZFS, [63](#page-68-0) Sparse, [9](#page-14-0), [17](#page-22-0)

Whole root, [9,](#page-14-0) [23](#page-28-0)

**zone.cpu-shares**, [54](#page-59-0)